СТАТЬИ

## УДК 621.1.016.7

# **АВТОМАТИЗАЦИЯ РАСЧЕТА КРУГОВОГО ТЕРМОДИНАМИЧЕСКОГО ЦИКЛА**

## **Ильичев В.Ю., Федин Р.Р.**

*ФГБОУ ВО «Московский государственный технический университет имени Н.Э. Баумана», Калужский филиал, Калуга, e-mail: patrol8@yandex.ru*

Статья посвящена описанию исследований, направленных на создание средств автоматизированного определения параметров кругового термодинамического цикла для идеального газа. Вначале приводятся краткие сведения об особенностях круговых (замкнутых) циклов, используемых в тепловых двигателях. Далее сформулированы цель и задачи, решаемые в ходе исследования. Определены требования к программному продукту, с помощью которого должна осуществляться автоматизация расчетов. Для создания программы выбран свободно распространяемый язык Python, позволяющий производить вариативные расчеты циклов при разных исходных теплофизических параметрах и для различных газообразных рабочих тел. Программа написана на основе методики вычислений, приведенной в литературе, однако вычисление теплофизических величин осуществлено с помощью применения специальной библиотеки функций PropSI.CoolProp. Также использованы подключаемые модули: для создания пользовательского интерфейса программы Tkinter, заполнения массивов расчетными данными Numpy, представления результатов в числовом и графическом виде Threading и Pyplot.Matplotlib. Программный код отличается наглядностью и простотой изучения. Пользовательский интерфейс позволяет легко изменять исходные данные, быстро получать и верифицировать результаты, а также делать выводы о совершенстве термодинамических циклов на основе вычисления их термического КПД. Это приводит к существенному упрощению и ускорению расчетов циклов широко применяемых газотурбинных энергетических установок и тем самым позволяет повысить качество их проектирования. В заключение сделаны выводы по результатам представленной работы и даны рекомендации для ее дальнейшего использования.

**Ключевые слова: круговой цикл, газотурбинная установка, теплофизические параметры, язык Python, библиотека CoolProp**

## **AUTOMATION OF CIRCULAR THERMODYNAMIC CYCLE CALCULATION Ilichev V.Yu., Fedin R.R.**

*Bauman Moscow State Technical University, Kaluga branch, Kaluga, e-mail: patrol8@yandex.ru*

The article is devoted to the description of studies aimed at creating means of automated determination of parameters of a circular thermodynamic cycle for an ideal gas. First, brief information is given about the features of circular (closed) cycles used in thermal engines. Next, the purpose and tasks solved during the study are formulated. The requirements for the software product with which the automation of calculations should be carried out are determined. To create the program, a free Python language was chosen, which allows you to perform variable calculations of cycles at different initial thermophysical parameters and for various gaseous working bodies. The program is written on the basis of the calculation method given in the literature, however, the calculation of thermophysical values was carried out using a special library of functions PropSI.CoolProp. Plug-ins were also used: to create the user interface of the Tkinter program, fill the arrays with Numpy calculation data, present the results in numerical and graphical form Threading and Pyplot.Matplotlib. The program code is distinguished by clarity and ease of study. The user interface allows you to easily change the source data, quickly obtain and verify results, as well as draw conclusions about the perfection of thermodynamic cycles based on the calculation of their thermal efficiency. This leads to a significant simplification and acceleration of the calculation of cycles of widely used gas turbine power plants and thereby makes it possible to improve the quality of their design. Conclusions were made based on results of presented work and recommendations were given for its further use.

#### **Keywords: circular cycle, gas turbine plant, thermophysical parameters, Python language, CoolProp library**

Одним из основных предметов термо- динамики является изучение протекания процессов по так называемым круговым или замкнутым циклам [1], в результате которых параметры рабочего тела посто- янно возвращаются к исходным значениям. Для идеальных газов такие циклы состоят из следующих отдельных равновесных процессов: изобарного (при протекании которого давление газа *p* = *const*), изотермического (температура *T* = *const*), изохорного (удельный объем *v* = *const*), адиабатного (без подвода и отвода теплоты), изоэнтропного (подвод или отвод теплоты при неиз- менной энтропии *S*). Все эти процессы рас- сматриваются в предположении, что подвод или отвод теплоты (если он есть) является неизменным с течением времени (все про- цессы являются политропными) [2].

Круговой цикл является циклом теплового двигателя [3] при выполнении условий:

− последовательность протекания процессов в цикле, изображенном в *p-v*, *T-S* (температура-энтропия) или *I-S* (энтальпия-энтропия) диаграмме, осуществляется по часовой стрелке;

− присутствует подвод теплоты к рабочему телу от внешнего источника;

− совершается положительная работа.

Один из самых распространенных круговых циклов теплового двигателя, в кото- ром рабочим телом является идеальный газ (теоретически любой), так и называется – цикл газотурбинного двигателя (ГТУ). Рас- смотрим цикл ГТУ, изображенный в *p-v* ко- ординатах (рис. 1).

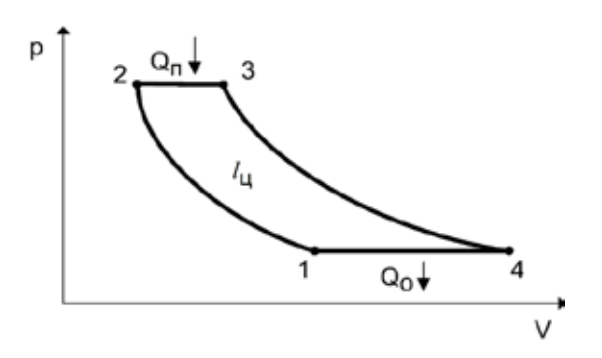

*Рис. 1. p-v диаграмма кругового цикла газотурбинного теплового двигателя*

Данный цикл состоит из следующих термодинамических процессов:

1–2 – политропное сжатие газа в ком- прессоре, при котором затрачивается работа;

2–3 – изобарный подвод теплоты  $Q_n$  в камере сгорания ГТУ;

3–4 – адиабатное расширение газа в тур-<br>бине, совершающей полезную работу (иду-<br>щую, например, на привод электрогене-<br>ратора);

4–1 – изобарный отвод теплоты от газа *Qо* в теплообменном аппарате.

Целью данной работы являлось созда- ние расчетной программы для последова- тельного определения термодинамических параметров заданного газа в ключевых точ- ках кругового цикла, которые необходимо вывести на экран компьютера. По результа-<br>
там расчета необходимо определить:<br>
- работу расширения (сжатия) газа

во всех четырех политропных процессах;

— работу цикла *l*<sub>..</sub>, равную площади внутри цикла в *p*-*v* координатах (рис. 1), кото-<br>рую также можно найти как сумму работ

всех политропных процессов; <sup>−</sup> теплоту для каждого политропного процесса (кроме адиабатного процесса 3–4);

− разность подведенной и отведенной теплоты, которую необходимо сравнить с работой цикла (должны совпадать):

$$
l_{w} = Q_{n} - Q_{0};
$$

− термический КПД цикла;

$$
\eta_t = l_{\mu} / Q_{n}.
$$

После этого необходимо осуществить автоматизированное графическое построение цикла в *p‑v* и *I‑S* координатах.

Основными требованиями, предъявляемыми к расчетной программе, являют-

ся следующие:<br> − выбор методики расчета кругового<br>цикла ГТУ для идеального газа;

- выбор свободно распространяемого языка программирования для наиболее про- стого осуществления расчетов и возможной последующей модернизации создаваемого программного продукта, а также для воз-<br> можности изучения кода программы все-<br>ми желающими; – создание удобного интерфейса поль-<br>зователя для ввода исходных данных (с воз-<br> можностью выбора разных газообразных

рабочих тел) и проведения вычислений;<br>- визуализация результатов в наглядной

численной и графической форме.

### **Материалы и методы исследования**

В качестве основной методики для соз-<br>дания компьютерной программы использо-<br>ван алгоритм расчета, приведенный в книге [4]. Там же приведен пример, позволяющий проверить результат каждого расчетного действия.

Автор имеет большой опыт программирования на чрезвычайно распространенном языке Python [5], для которого к тому же существуют библиотеки функций (программные модули), позволяющие определять теплофизические свойства любых простых (однокомпонентных) газов, создавать и заполнять массивы данных результатами рас- четов и осуществлять их вывод как в численной, так и в наглядной графической форме. Также язык Python славится простотой написания программного кода и широкими возможностями по созданию интерфейсов пользователя практически любой степени сложности. То есть этот язык программирования идеально подходит по всем сформулированным выше требованиям к расчетной программе.

Перечислим подключаемые библиотеки функций, использованные в программе:

1) модуль Tkinter [6], на основе которого создавался интерфейс пользователя, состоящий из программного окна, в котором размещаются поля ввода исходных дан- ных, поле выбора газа (чекбокс), текстовые данные (надписи), а также кнопки, при на- жатии на которые осуществляется расчет с последующим выводом результатов в от- дельные окна;

2) подмодуль PropsSI модуля CoolProp [7], позволяющий вычислять теплофизические параметры в системе СИ (температу-

ры, давления, удельные объемы, различные виды теплоемкости, энтальпии, энтропии и т.д.) для выбранного газа;

3) модуль Numpy [8] для создания массивов и заполнения их данными, полученными в результате расчетов, с целью дальнейшего их использования для построения графических зависимостей;

4) подмодуль Pyplot модуля Matplotlib, предназначенный для визуализации данных в виде графиков, оформленных согласно требованиям к представлению научной информации;

5) модуль Threading [9], позволяющий запускать одновременно несколько программных процессов, что необходимо для открытия дополнительного окна с выводом результатов расчета в численном виде.

После подключения в коде программы перечисленных библиотек функций, было осуществлено проектирование наиболее удобного интерфейса пользователя. Созданный интерфейс программы с введенными исходными данными для расчета примера, приведенного в книге [4], показан на рис. 2.

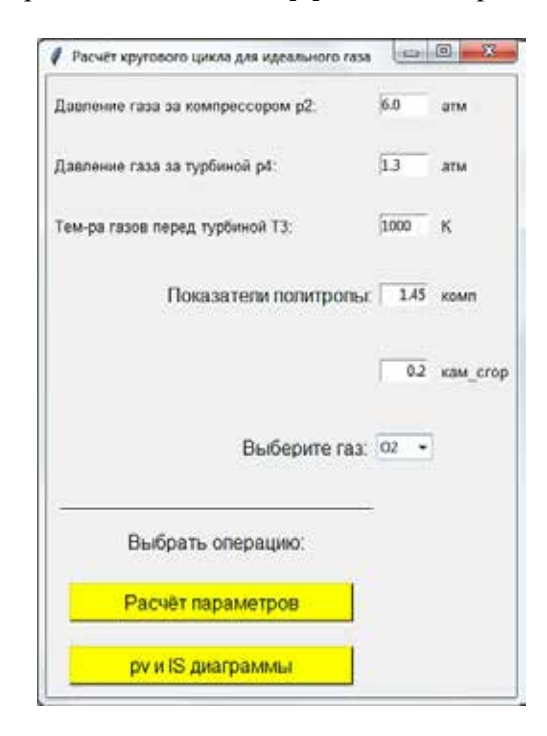

### Рис. 2. Интерфейс программы расчета кругового цикла газотурбинного теплового двигателя

Интерфейс позволяет осуществлять ввод следующих данных: давление газа за компрессором  $p_{\gamma}$  (давление и температура газа перед компрессором в программе прописаны равными параметрам атмосферы – р<sub>1</sub> = 1 атм и T<sub>1</sub> = 273,15 K), температура газа перед турбиной  $T_{\alpha}$ , показатели политропны для процессов в компрессоре и в камере сгорания. Также из всплывающего списка можно выбрать газ, используемый в качестве рабочего тела. Значения в полях ввода являются редактируемыми; таким образом можно осуществлять расчеты с любыми исходными параметрами.

При нажатии на программную кнопку «Расчет параметров» осуществляется присвоение соответствующим переменным значений, указанных в полях ввода интерфейса, и производится расчет термодинамических параметров цикла, перечисленных в задачах исследования. Затем результаты расчета выводятся в отдельном окне, благодаря использованию функций модуля Threading.

Особенностью реализации методики расчета в среде программирования Python является широкое использование модуля CoolProp для определения практически всех теплофизических параметров цикла (расчет любого необходимого параметра осуществляется по заданным двум известным параметрам и по приведенному в каждой команде PropsSI. CoolProp рабочему телу в примере это кислород).

При нажатии на вторую программную кнопку «ру и IS диаграммы» также производится расчет параметров в узловых точках цикла 1-4 (рис. 1) и с помощью команд подмодуля Pyplot. Matplotlib на экран компьютера и в файлы выводятся последовательно графики рассчитанного цикла в p-v и *I-S* координатах.

### Результаты исследования и их обсуждение

Показанные в интерфейсе программы на рис. 2 (заданные по умолчанию при запуске программы) исходные данные использовались для расчета примера по указанной выше методике. Рассмотрим результаты расчета, получаемые в численном и графическом виде после нажатия кнопок в интерфейсе.

На рис. 3 показаны результаты расчета, появляющиеся в специальном окне после нажатия на кнопку «Расчет параметров».

В окно выводятся только основные результаты - удельные объемы, температуры, давления в ключевых точках цикла, работа, произведенная в термодинамических процессах, и работа цикла в целом, а также соответствующее подведенное или отведенное количество теплоты. Из результатов видно, что работа и теплота цикла практически совпадают (разница составляет лишь 0,86%), что указывает на правильность выполненных расчетов. Также в окне показан вычисленный термический КПД цикла, составляющий 32%.

 $\blacksquare$ 

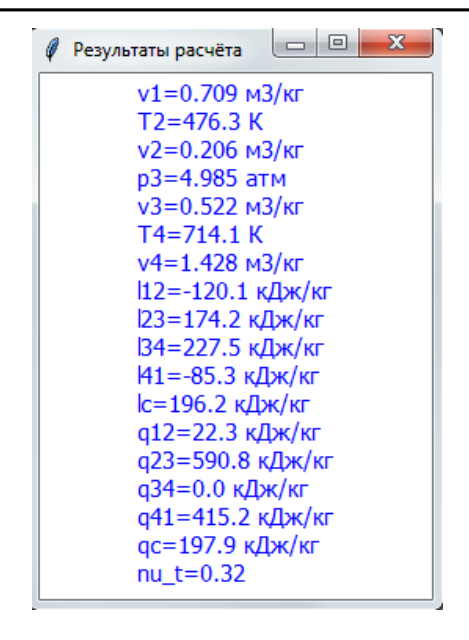

Рис. 3. Основные расчетные параметры цикла

На рис. 4 и 5 выведены графические изображения цикла, полученные при нажатии на кнопку «*pv и IS* диаграммы».

Правильность положения точек цикла на его р-v диаграмме можно проверить по приведенным на рис. 3 численным значениям вычисленных параметров. Сравнение подтверждает точность выведения данных на график.

По I-S диаграмме видно, что «подведение» работы в компрессоре (процесс 1-2) или теплоты в камере сгорания (процесс 2-3) приводит к увеличению энтальпии и энтропии (что объясняется активизацией теплового движения молекул газа) [10]. В турбине (процесс  $3-4$ ) нет подведения и отведения теплоты, так как процесс адиабатный, однако совершается работа, что приводит к уменьшению энтальпии. И наконец, в теплообменном аппарате (процесс 4-1) теплота отводится, поэтому энтальпия и энтропия уменьшаются.

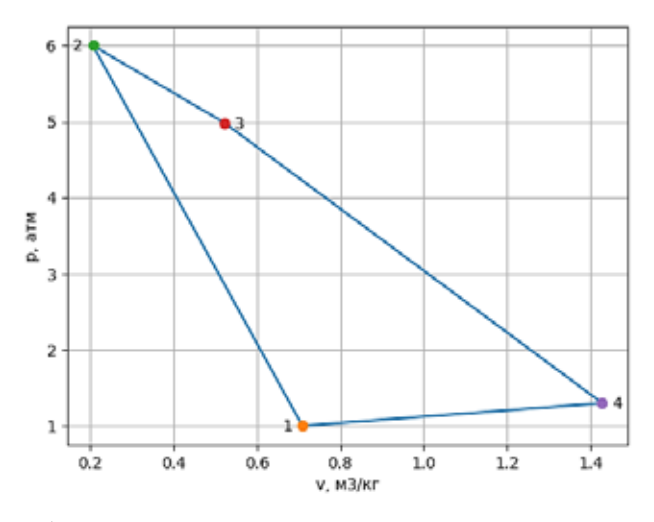

Рис. 4. р-у диаграмма цикла, полученная по результатам его расчета

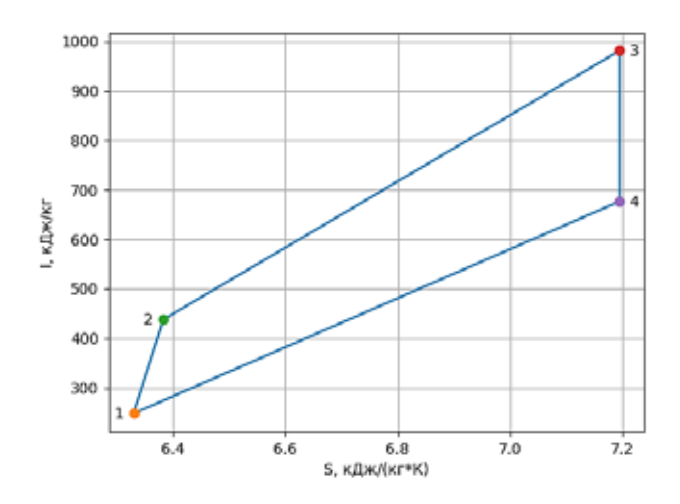

Puc. 5. I-S диаграмма цикла, полученная по результатам его расчета

При других исходных данных можно получить результаты, оформленные подобным же образом, что позволяет оценить влияние входных параметров расчета на результаты и оптимизировать круговой цикл газотурбинной установки за счет максимизации его термического КПД.

Выполненная работа показала удобство и простоту использования языка Python для создания программы расчета кругового термодинамического цикла для идеального газа. Результаты расчета примера совпали с результатами расчета «вручную», что подтверждает правильность написания кода программы.

Python является интерпретируемым языком программирования, т.е. для использования кода нужно установить в систему Linux или Windows как дистрибутив пакета, так и все используемые библиотеки функций. Однако, благодаря использованию программы Pyinstaller, можно скомпилировать код программы вместе с дополнительными модулями в один файл и таким образом получить полноценную программу, не требующую установки, что и было произведено в результате выполнения работы. При этом сохраняется как возможность изучения кода программы (его можно открыть любым редактором текстовых файлов), так и ее запуска на любом компьютере без необходимости установки самого дистрибутива Python.

Очень интересным является изучение влияния различных рабочих газообразных тел на вид получаемого кругового цикла, что может пригодиться при обучении основам теплофизики.

#### Заключение

Таким образом, все сформулированные задачи работы, а также ее цель полностью достигнуты. Помимо этого, обоснован выбор языка Python для создания кода программы и рассмотрены использованные при этом программные средства.

Написанная программа позволяет производить исследование влияния исходных факторов на показатели термической эффективности цикла и таким образом подбирать его оптимальные параметры.

Автоматизация расчетов приводит к снижению времени расчетов и соответствующему уменьшению затрат на начальном этапе проектирования газотурбинных установок [11]. Созданная программа может использоваться учащимися школ и студентами вузов при изучении курсов «Термодинамика» и «Теплофизика», а также инженерами-проектировщиками газотурбинных установок. Изучение кода программы поможет освоить применение различных современных методов и средств программирования на снискавшем большую популярность языке Python.

#### Список литературы

1. Афанасьева Е.В., Корнеев С.Д. Теоретические основы теплотехники. Круговые процессы. М.: Московский государственный индустриальный университет, 2014. 38 с.

2. Овезгелдиевакурс О.Б. Адиабатный процесс. Политропный процесс // Научные механизмы решения проблем инновационного развития: сборник статей Международной научно-практической конференции: в 3 частях. 2017. С. 114-117.

3. Янченко В.С. Моделирование обобщенного термодинамического цикла тепловых двигателей // Транспорт на альтернативном топливе. 2011. № 4 (22). С. 41-44.

4. Карышев А.К., Лапин Ю.Д., Симонов В.П. Теплофизика: учебное пособие / Под ред. А.К. Карышева. М.: Издво МГТУ им. Н.Э. Баумана, 2002. 107 с.

5. Ильичев В.Ю. Создание параметрических конечноэлементных трехмерных объектов с использованием функций Python // Системный администратор. 2021. № 5 (222).  $C. 82 - 85$ 

6. Радионов С.В. Создание интерфейса для програм-<br>мы Python3 с помощью библиотеки Tkinter // Постулат. 2019.  $N_2$  1-1 (39). C. 41.

7. Ильичев В.Ю. Разработка программных продуктов с использованием модуля Python CoolProp для исследования эффективности утилизации тепла продуктов сгорания газообразных топлив // Системный администратор. 2020. № 11 (216). C. 80-83.

8. Ильичев В.Ю., Качурин А.В. Создание программ на языке Python для исследования множества Мандельброта // E-Scio. 2021. № 5 (56). С. 362-371.

9. Арьков В.Ю. Параллельные потоки и Hyper-Threadіп<br/>g: возможности ускорения // Системный администратор.<br> 2020. № 6 (211). С. 72-77.

10. Данеев А.В., Ванчиков В.Ц., Мишарина О.С. Об истории вероятностного подхода к исследованию теплового движения молекул // Информационные технологии и проблемы математического моделирования сложных систем. 2015. № 14. С. 33-38.

11. Трошенькин Б.А., Трошенькин В.Б. Совершенствование термодинамических циклов газотурбинных установок // Современная наука: исслелования, илеи, результаты, технологии. 2014. № 2 (15). С. 45-48.

 $\blacksquare$